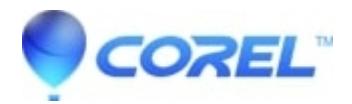

## **[Painter 2018: Painter 2018: Custom brushes not working](http://kb.parallels.com/en/127957) [and/or are unstable](http://kb.parallels.com/en/127957)**

## • Painter

**Issue:** Selection method is broken when converting any brush to a selection brush on General panel

## **Workaround:**

- 1. Select the Paint brush you want to convert to a Selection brush
- 2. Change the method to selection, and choose the selection subcategory you wish
- 3. Change the stroke type to something different.
- 4. Change the stroke type BACK to the dab type you originally had
- 5. Save the brush.

**Issue:** Brush paints with black color when Selection method selected

## **Workaround:**

Selection method starts working again when:

- switch between tools on the toolbar and back to Brush tool
- switching back and forth between documents

© 1985-2024 Corel. All rights reserved.